## **Mouse Cursor Control System using Eye Gaze and Detection of Eye Opening and Closing**

**Masayoshi Tabuse<sup>1</sup> , Mana Fukumoto<sup>2</sup> , Yasunari Yoshitomi<sup>1</sup> , Taro Asada<sup>1</sup>**

*1 Graduate School of Life and Environmental Science, Kyoto Prefectural University 1-5 Shimogamohangi-cho, Sakyo-ku, Kyoto 606-8522, Japan*

*E-mail: tabuse@kpu.ac.jp*

*2 Department of Informatics and Environment Science, Kyoto Prefectural University*

*1-5 Shimogamohangi-cho, Sakyo-ku, Kyoto 606-8522, Japan*

### **Abstract**

It is necessary to support of computer operation for a physically disabled person. One of the possible physical movements of the physically disabled person is Eye movement. Eye gaze and detection of eye opening and closing of a person makes it possible to operate a computer. In our system, a web camera, Gaze pointer, dlib C++ library and OpenCV library are used to recognize eye gaze and detect eye opening and closing. Changing the eye gaze, we can move a mouse cursor. Recognizing closed eye, we can carry out an operation of mouse click. In this paper, we evaluated the effect on operability due to the eye gaze and detection of eye opening and closing.

*Keywords*: Mouse Cursor Control system, Eye gaze, eye opening and closing.

## **1. Introduction**

In recent years, a computer input system without the mouse and keyboard has been developed as a support system of computer operation for a physically disabled person However, many of them are contact type system that must be attached to the body which imposes a physical burden on the user. In addition, many noncontact type system are special sensors and expensive.

Therefore, in the previous study [1], we proposed a non-contact system which operates the mouse cursor using an inexpensive Web camera. The system recognizes the direction of the face and the opening and closing of the mouth and eyes so that the mouse pointer moves to the face direction and the system clicks the mouth in the case of the opening mouth and the closing eye. However in the previous study we assume that the user can turn his face and open and close his mouth and eyes so that the system cannot be used by severe amyotrophic lateral sclerosis (ALS) patients.

So, it is necessary to develop a mouse cursor control system that can be used by patients with severe ALS. In this research, we developed a mouse cursor control system only by eye movements, and evaluated its performance.

## **2. The communication means**

In ALS, it is important to consider communication means as the symptoms progress. If a patient can move his arms and fingers, he can talk in writing, and if he can move his mouth, he can communicate using shape recognition of mouth. If he can move his eyes, he can communicate using a transparent letter board. However, communication means using shape recognition of mouth and a transparent letter board always require the help of a helper. On the other hand, if he can move his body or eyes, it is possible to communicate by selecting an appropriate computer input system. This study targets people with advanced symptoms who have residual eye movements.

### **3. Comparison with the previous study**

In the previous study, we assumed that the user could turn his face and open and close his mouth and eyes. In this study, it is assumed that the user cannot change the direction of his face, cannot move his mouth but he can move his eyes. The movement of the mouse cursor depends on the direction of his eyes and click process is

performed by gazing. In addition, we make it possible to change click to double-click by changing the input mode by closing his eye.

### **4. The proposed system**

The movement of the mouse cursor depends on his eye gaze and click process is performed by gazing for 2 seconds or longer. To prevent unintended click processing, the click function will be stopped if both eyes are closed for 4 seconds or longer. The proposed system can be divided into three elements: "movement of mouse cursor", "mouse click processing", and "controlling mouse click function". Figure 1 shows a flowchart of the outline of the system.

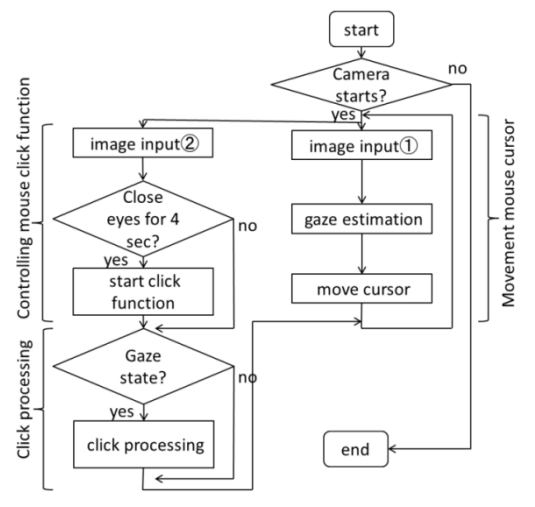

Fig 1. Flowchart of the outline of the system.

## **5. Movement of the mouse cursor**

In this research, we use a Web camera and GazePointer software [3] to estimate the eye gaze and move the mouse cursor based on the eye gaze. Before using the system, the user calibrates eye gaze.

### **6. Mouse click**

### **6.1.** *Judgment of gaze state*

The system gets the coordinate  $M_0$  of the mouse cursor at time  $t = 0$  and sets this coordinate to the point  $G_0$ . If the coordinates  $M_1$  of the mouse cursor got by the system at the next time  $t = 1$  are within the rectangular area R<sub>0</sub> of  $114 \times 106$  centered on G<sub>0</sub>, the system sets R<sub>1</sub> with the midpoint of the coordinates  $M_1$  and  $G_0$  as the point G1. When the coordinate Mt of the mouse cursor

at time t is in the rectangular area  $R_{t-1}$  (Fig. 2) for about 2 seconds, it is judged as "gaze state" and the coordinates of  $G_t$  are determined to be the gaze coordinates. If  $M_t$  is not in the rectangular area  $R_{t-1}$ , initialize the time and continue the calculation (Fig. 3).

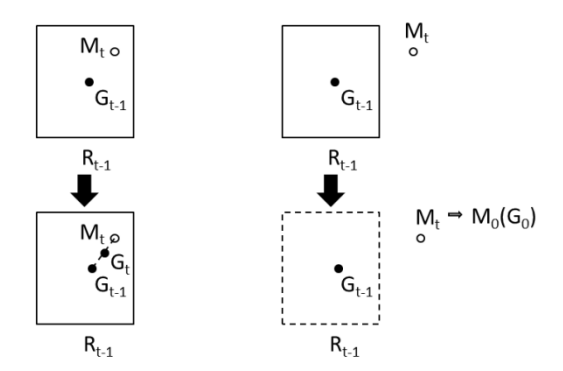

Fig.2 The coordinate  $M_t$  is in the region  $R_{t-1}$ 

Fig.3 The coordinate  $M_t$  is out the region  $R_{t-1}$ 

### **6.2.** *Process of Mouse click*

If the state is the "gaze state", the coordinate of the point Gt is the coordinate of the gaze and the system Moves the mouse cursor to the point Gt to perform click processing.

### **6.3.** *Judgment of eye opening and closing*

The judgment of opening and closing eyes is used by the method described in [1]. First, an open source  $C +$ library Dlib [4] is used to detect facial feature points (68 points in total).

The eye area is determined by the coordinates of the feature points of both eyes. Next, a luminance value histogram of the eye area is created, a threshold value is obtained by the discriminant analysis method [4], and binarization is performed. From the binarized image, the vertical width  $h_e$  and the horizontal width  $w_e$  of the eye are determined. The ratio  $R_e$  is obtained from he and we by equation, if  $R_e$  is above the threshold value, it is determined that the eyes are open, and if  $R_e$  is below the threshold value, it is determined that the eyes are closed. From the previous study [1], the threshold is set to 0.3.

$$
R_e = \frac{h_e}{w_e}
$$

## **6.4.** *Controlling the mouse click*

When the mouse click function is activated and one eye is closed for about 1 second, the double click and single click functions are switched. Also, if both eyes are

closed for about 4 seconds, the mouse click function will be stopped. On the contrary, when the mouse click function is stopped and both eyes are closed for about 4 seconds, the mouse click function is activated. Figure 4 shows a flowchart for controlling the mouse click function.

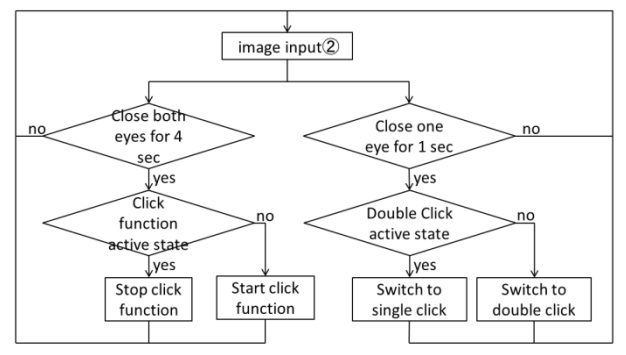

Fig.4 Flowchart of controlling the mouse click

## **7. Experiments**

### **7.1.** *Operation screen*

Figure 5 shows the operation screen when using the system. The user's face is displayed in the upper left and upper right of the screen. The upper left screen displays the eyes gaze detection, and the upper right displays the eye opening and closing judgment.

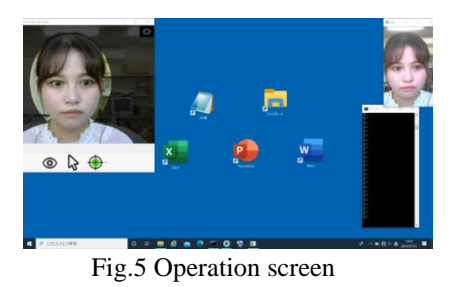

# **7.2. Experiment contents**

We conducted the following two evaluation experiments comparing the proposed system with the previously reported system [1] for 10 subjects in their 20s (male: A to F, female: G to J).

- ・Evaluation experiment on mouse cursor movement and mouse click
- ・ Evaluation experiment on character input

Before the experiment, the subjects explained the operation method of each system and the contents of the experiment, and then practiced for 2 minutes. When using the proposed system, calibration was performed for each experiment. After the experiment, a questionnaire was conducted.

## **7.3. Evaluation of mouse cursor movement and mouse click**

The subjects use each system to double-click the icon (Notepad) installed on the desktop, and measured the required time (Experiment 1). Also, for the operation of double-clicking five icons installed on the desktop, the required time was measured for each system (Experiment 2), and the difference in the required time between single operation and continuous operation was investigated.

## **7.4. Evaluation of character input**

Using the Windows screen keyboard (Fig. 6), we measured the time it took to enter "kyoto" in Notepad, and evaluated the difference in operability in character input of each system (Experiment 3).

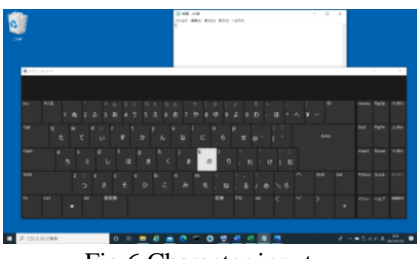

Fig.6 Character input

## **8. Results**

## **8.1. Evaluation of mouse cursor movement and mouse click**

Figure 7 shows the time required for each subject under experiment 1 and the average value of 10 subjects, and Figure 8 shows the time required for each subject under experiment 2 and the average value of 10 subjects. Under experiment 1, the time required was shorter when the proposed system was used except for 3 subjects. Under experiment 2, the time required was shorter when the proposed system was used for all subjects. The time required for the three subjects who used the proposed system under the experiment 1 was longer than that when the proposed system was used under the experiment 2. This is because the proposed system, which is accustomed to moving the mouse cursor with

the eye gaze while performing continuous operations, gradually shortens the time required to move the mouse cursor, and as a result, the mouse cursor moves faster.

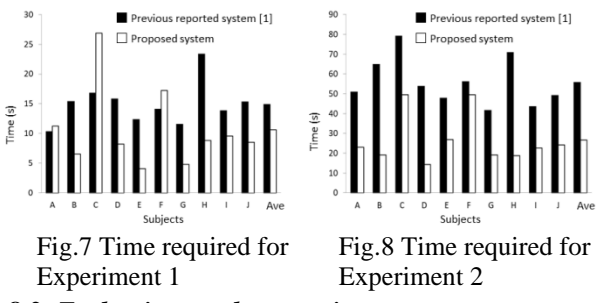

## **8.2.** *Evaluation on character input*

Figure 9 shows the time required for 10 subjects to enter "kyoto" in each system and the average value of 10 subjects. The time required was shorter when the proposed system was used for all subjects. It is considered that this is because, as in the above experiment, the user became accustomed to moving the mouse cursor with the eye gaze while performing continuous operations, and as a result, the required time was shortened.

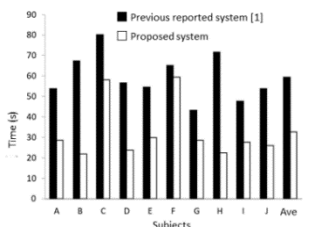

Fig.9 Time required for Experiment 3

### **9. Conclusion**

In this research, we developed a system that detects the eye gaze and the eye opening and closing, moves the mouse cursor, and clicks the mouse, and evaluated its performance. Comparing the time required for the operation, the time was shorter overall when the proposed system was used than the previous reported system [1]. It can be said that it is particularly useful to require continuous mouse operations such as character input.

A future task is to reduce the error in the noncontact state with respect to the problem that the position of the mouse pointer is inaccurate due to the displacement of the head.

In addition, in order to further improve usability, we will add a function that allows the user to freely change the gaze time at the time of clicking, and develop easier character input system with the eye gaze.

### **References**

- 1. [Masayoshi Tabuse, Manase Mizobe, Yasunari Yoshitomi,](https://alife-robotics.co.jp/members2020/icarob/data/Proceedings.pdf)  [Taro Asada, "Mouse Cursor Control System Using Facial](https://alife-robotics.co.jp/members2020/icarob/data/Proceedings.pdf)  [Movements", ICAROB2020, 394-397 \(2020\).](https://alife-robotics.co.jp/members2020/icarob/data/Proceedings.pdf)
- 2. [Muhammad U Ghani et al, "GazePointer: A Real Time](http://myweb.sabanciuniv.edu/ghani/files/2015/02/GazePointer_INMIC2013.pdf)  [Mouse Pointer Control Implementation Based On Eye](http://myweb.sabanciuniv.edu/ghani/files/2015/02/GazePointer_INMIC2013.pdf)  [Gaze Tracking", Journal of Multimedia Processing and](http://myweb.sabanciuniv.edu/ghani/files/2015/02/GazePointer_INMIC2013.pdf)  [Technologies Vol.5 No.2, 64-75](http://myweb.sabanciuniv.edu/ghani/files/2015/02/GazePointer_INMIC2013.pdf) (2014).
- 3. [Dlib C++ Library, http://dlib.net/](Dlib%20C++%20Library,%20http:/dlib.net/)
- 4. [Nobuyuki Otsu, "A Threshold Selection Method from](https://engineering.purdue.edu/kak/computervision/ECE661.08/OTSU_paper.pdf)  [Gray-Level Histograms", IEEE Transactions on Systems,](https://engineering.purdue.edu/kak/computervision/ECE661.08/OTSU_paper.pdf)  [Man, and Cybernetics,](https://engineering.purdue.edu/kak/computervision/ECE661.08/OTSU_paper.pdf) Vol.9, 62-69 (1979).

### **Authors Introduction**

#### Dr. Masayoshi Tabuse

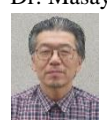

He received his M.S. and Ph.D. degrees from Kobe University in 1985 and 1988 respectively. From June 1992 to March 2003, he had worked in Miyazaki University. Since April 2003, he has been in Kyoto Prefectural University. His current research interests are machine learning,

computer vision and natural language processing. IPSJ and IEICE member.

# Miss Mana Fukumoto

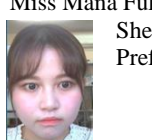

She received her B.S. degree from Kyoto Prefectural University in 2021.

### Dr. Yasunari Yoshitomi

He received his B.E, M.E. and Ph.D. degrees from Kyoto University in 1980, 1982 and 1991, respectively. He works as a Professor at the Graduate School of Life and Environmental Sciences of Kyoto Prefectural University. His specialties are applied mathematics and physics,informatics environment, intelligent informatics. IEEE, HIS, ORSJ, IPSJ, IEICE, SSJ, JMTA and IIEEJ member.

#### Dr. Taro Asada

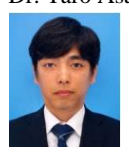

He received his B.S., M.S. and Ph.D. degrees from Kyoto Prefectural University in 2002, 2004 and 2010, respectively. He works as an Associate Professor at the Graduate School of Life and Environmental Sciences of Kyoto Prefectural University. His current research interests are human

interface and image processing. HIS, IIEEJ member.